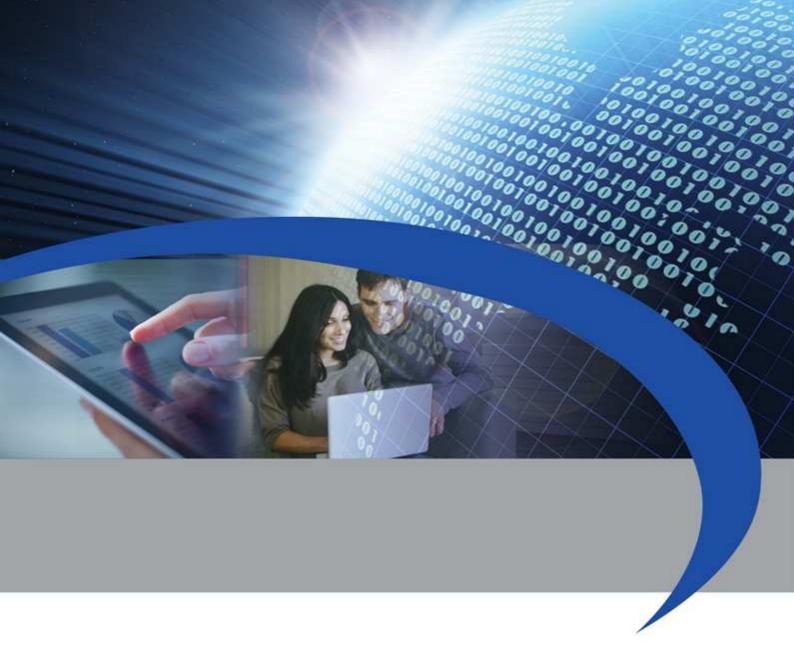

**User Manual** 

# STCM M2

Remote reading master for M-Bus devices

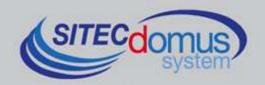

### **TABLE OF CONTENTS**

| TABLE OF CONTENTS                                                |    |
|------------------------------------------------------------------|----|
| INTRODUCTION                                                     | 5  |
| Technical specifications                                         | 5  |
| Functional specifications                                        | 5  |
| Dimensional characteristics                                      | 6  |
| Product code                                                     | 6  |
| related products                                                 | 6  |
| SIM-Card                                                         | 6  |
| Conformity to regulation standards                               | 7  |
| Supported devices                                                |    |
| FRONT PANEL, TERMINAL BOX AND CONNECTION DIAGRAMS                | 8  |
| Front panel description                                          | 9  |
| INSTALLATION AND TESTING                                         | 10 |
| M-Bus wiring                                                     | 11 |
| CONFIGURATION AND MANAGEMENT COMMANDS                            | 12 |
| Description of a generic command                                 | 12 |
| Device information command – INFO                                |    |
| Installing site name configuration - SITO                        | 13 |
| Date and time set-up command - TIME                              |    |
| Reading language set-up command - LANGUAGE                       |    |
| SMS telephone number configuration - TEL                         | 14 |
| Enabled telephone number configuration - TELDIAG                 | 14 |
| DEVICE COMMANDS                                                  |    |
| Device list command - MBLISTA                                    |    |
| Set-up device name command - MBNOME                              | 16 |
| Read device data and send E-Mail to recipients command - MBLEGGI | 17 |
| Automatic reading scheduler set-up - SCHMBLEGGI                  |    |
| System status test command - MBTEST                              |    |
| System test scheduler set-up- SCHMBTEST                          |    |
| SCHEDULER CONFIGURATION                                          |    |
| Scheduling examples                                              |    |
| Scheduling Disabled                                              | 21 |
| Daily Scheduling                                                 | 21 |
| Weekly Scheduling                                                | 21 |
| Weekly Scheduling only for certain months                        | 21 |
| Monthly Scheduling                                               | 21 |
| Monthly Scheduling only for certain months                       | 21 |
| Monthly Scheduling Every                                         |    |
| Monthly Scheduling Every only for certain months                 | 21 |
| One-time Scheduling                                              |    |
| E-MAIL PARAMETER CONFIGURATION COMMAND                           |    |
| E-Mail recipients configuration - MAILTO                         |    |
| E-Mail (carbon copy) recipient configuration - MAILCC            |    |
| Diagnostic E-Mail address configuration - MAILTODIAG             |    |
| E-Mail subjext configuration - MAILSUBJ                          |    |
| SMTP configuration for sending E-Mail - SMTPCFG                  | 24 |

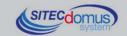

|   |   |    | 4 | • |
|---|---|----|---|---|
| - | _ | .0 | - | 5 |
|   | - | 0  |   | 5 |

| GPRS NETWORK CONFIGURATION COMMANDS                         | 25 |
|-------------------------------------------------------------|----|
| GPRS parameter configuration - GPRSCFG                      | 25 |
| DIGITAL INPUT AND OUTPUT MANAGEMENT COMMANDS                | 26 |
| Input configuration for text message sending - INCFG        | 26 |
| Input description configuration - INDSC                     | 26 |
| Relay output configuration – OUTCFG                         | 27 |
| Relay set-up command - OUTSET                               | 27 |
| Reading the current input and output status command – STATO | 28 |
| MORE COMMANDS                                               | 29 |
| SNTP server setting - SNTPCFG                               | 29 |
| Send command log file command- CMDLOG                       | 29 |
| MANAGING OF IO M-BUS DEVICES "STCR-IO"                      | 30 |
| CONFIGURATION USING A PC                                    | 30 |
| Windows driver                                              | 30 |

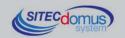

### INTRODUCTION

The STCM M2 is an M-Bus network hub, designed to gather data from connected meters and send them, via e-mail, to the user.

Internet connection for the sending of data occurs by using the embedded GSM/GPRS modem.

The reading values are sent via e-mail, and are available in an attached, ".csv" file - formatted and directly readable in Excel (or an equivalent program).

Alternatively, readings can be made locally, using the "STCU Reader" software, provided separately.

The device may be remotely configured by SMS, or locally using the "STXM Reader" software.

The STCM M2, among other functions, can manage the STCR-IO devices, that are M-Bus slave with an input and an output. STCR-IO devices can be configured according to your needs by sending appropriate SMS to the master or through the software "STXM Reader".

Moreover, there are models available with an Ethernet interface for the sending of data, or with the datalogger for saving the readings.

### **TECHNICAL SPECIFICATIONS**

- Power supply: 230Vac 50/60Hz, 15 W (Max.).
- GSM/GPRS Quad Band Modem.
- LED GSM field intensity indicator.
- LED M-Bus line status indicator.
- 3 digital inputs (contact).
- 2 relay outputs 6(2)A 250Vac with changeover contact.
- USB port for local device reading and configuration.
- M-Bus Master Port (2400 Baud) protected against overload and short-circuits.
- Device for 32 or 60 meters (expandable up to 500, by means of STAM amplifiers).
- Operational temperature: 0 45 °C.

### **FUNCTIONAL SPECIFICATIONS**

- Meter and/or device reader with M-Bus interface.
- Reading data sent in ".csv" format, in table form, directly readable in Excel (or equivalent program).
- Set up of up to two schedulers to automatically send readings daily, weekly or monthly, as well as sending the meter values to configured e-mail recipients.
- A name may be assigned to each device.
- Saving all the commands sent and received in a dedicated file in "CSV" format, with the possibility to send the file via E-mail.
- Automatic update of date and time, with standard time and daylight saving time management.
- Receiving SMS from telephone operator (credit low, credit check etc ...).
- Remote device configuration by means of sending text messages, or locally by means of PC and "STXM Reader" software.
- The user, by sending text messages to the remote system, can:
  - 1) Verify the status of the control unit (alarms, data).
  - 2) Request the sending of the current system readings.
  - 3) Configure the device.
  - 4) Command available output relays (configurable in on/off or impulsive mode).
- The remote system, if configured, upon an input status change, sends a warning text message the text of which may be set up by the user to the telephone numbers set up.
- Verifies device alarms (failures or tampering), able to be set up via the scheduler, with reports of possible anomalies via text message to the telephone numbers set up.

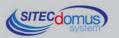

• "STCR-IO" (IO M-Bus) device manager.

#### **DIMENSIONAL CHARACTERISTICS**

Fastening: Fastening on DIN EN 607 rails.

Color: Grey RAL 7035.

Material: Self-extinguishing PPO.

Dimensions:
 9 DIN modules.

#### **PRODUCT CODE**

STCM-032-M2
 Master M-Bus for 32 meters, and sending of readings via e-mail, connected

with GPRS connection.

STCM-060-M2
 Master M-Bus for 60 meters (expandable up to 500 with STAM amplifiers)

and sending of readings via e-mail, connected with GPRS connection.

#### **RELATED PRODUCTS**

ST-AM-120-01 Amplifier module for extending network to an additional 120 devices.

ST-AM-250-01 Amplifier module for extending network to an additional 250 devices.

ST-SWL-C01 Software for local reading of meters (STCU Reader).
 ST-SWC-C2 Software for local hub configuration (STXM Reader).

• SG-PRG-USB Mini USB B – USB A cable (provided).

SG-ANT-AD1 Directional Antenna.

• SG-ANT-AM1 Stylus Antenna with magnetic base (provided)

• STCR-IO-001 M-Bus slave device with a relay output and an input.

For a complete list of products or updates, please visit www.teleletture.it.

#### SIM-CARD

The SIM card must be full-size; it is not provided with the equipment, and must be purchased from a mobile phone operator. The PIN must be disabled prior to its insertion into the device.

The SIM must have internet data enabled: this service is necessary for sending e-mail, which uses a few kilobytes, and the connection lasts only a few seconds.

The device also uses text messages for alarms and remote commands.

Consider the above-mentioned elements when choosing your contract.

Normally a M2M (Machine To Machine) contract is best for this use.

With the device off, insert the SIM card into the slot, as indicated by the serigraph on the device:

- Insert the SIM into the slot at the bottom right until you hear a click.
- To extract the SIM, push it until you hear a click.

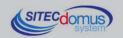

### **CONFORMITY TO REGULATION STANDARDS**

- Low Voltage Directive.
- EMC Directive.

### **SUPPORTED DEVICES**

Currently the following meters are supported:

| Manufacturer | Model           |
|--------------|-----------------|
| Zenner       | ZELSIUS         |
|              | MULTIDATA S1    |
|              | MULTIDATA WR3   |
|              | IZM 972         |
|              | MULTIPULSE      |
|              | ZELSIUS C5      |
| EngelMann    | SensoStar 2C US |
|              | SensoStar 2     |
| Actaris      | Integral-V MaXX |
| AR Therm     | Excelsius       |
| Siemens      | WFN 21 e WFH 21 |
|              | AEW 310.2       |
|              | UH 50           |
|              | WFN 532         |
| Relay        | Padpulse M2     |
| Qundis       | G20             |
| IME          | CE4DT1 (M-Bus)  |
| Apator       | ELF             |
| Socomec      | Countis E26     |

(Other devices, not included on the list, may have been added after the printing of this manual, or may be compatible even if not listed. Contact Sitec Srl to verify or add other devices).

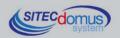

### FRONT PANEL, TERMINAL BOX AND CONNECTION DIAGRAMS

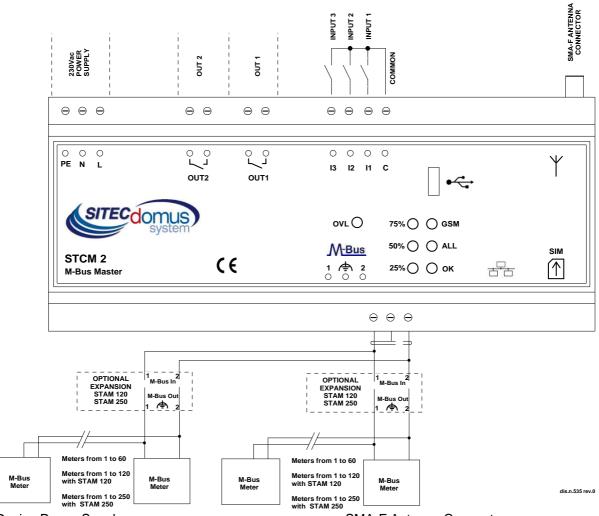

- Device Power Supply:
  - PE Ground.
  - N 230 VAC 50 Hz Power Supply.
  - L 230 VAC 50 Hz Power Supply.
- Output relay controlled by SMS:
  - Out1 Contact normally open relay 1.
  - Out2 Contact normally open relay 2.
- Signal input, able to be configured and disabled remotely:
  - I1 Input 1.
  - I2 Input 2.
  - 13 Input 3.
  - C Common input.

- SMA-F Antenna Connector.
- Connector clips for the M-Bus network:
  - 1 M-Bus.
  - M-Bus shielded cable (do not connect to ground).
  - 2 M-Bus.
- SIM Housing (Push push type):
  - Inserted by pushing the SIM until you hear a click.
  - Extracted by pushing the inserted SIM until you hear a click.

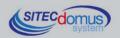

### **FRONT PANEL DESCRIPTION**

### "GSM" LED provides the following indications:

| Statu | Status          |                     | Indication                                         |
|-------|-----------------|---------------------|----------------------------------------------------|
| 0     | Off             |                     | No power supply (device is not operational)        |
|       | On steady       |                     | Not registered in the network or SIM not inserted. |
|       | Slow blink      | (On 0.2s, Off 2s)   | Registered in the network.                         |
|       | Fast blink      | (On 0.2s, Off 0.6s) | Communicating.                                     |
|       | Very fast blink | (On 0.1s, Off 0.2s) | Software upgrade failed.                           |

### "ALL" LED (alarm) provides the following indications:

| Status  | Indication           |
|---------|----------------------|
| ALL" on | Alarm event detected |

### "OK" LED provides the following indications:

| Status |                                    | Indication                     |
|--------|------------------------------------|--------------------------------|
|        | "OK" on (blinking every 5 seconds) | Master is working correctly.   |
|        | "OK" fast blink                    | Master is in start-up phase.   |
|        | "OK" slow blink                    | Master is reading device data. |

### The three LEDs on the left provide information as to GSM signal intensity:

| Status Indication |                       | Indication                 |
|-------------------|-----------------------|----------------------------|
|                   | "75%" On for a moment | GPRS connection is active. |
|                   | "75%" On              | Signal level above 75%.    |
| 0                 | "50%" On              | Signal level above 50%.    |
|                   | "25%" On              | Signal level above 25%.    |

When there is a problem in the GSM/GPRS Network, these 3 LEDs, indicate every 5 seconds alternatively to the GSM signal level, the type of problem found as indicated in this table.

| Statu      | ıs                     | Indication            | Possible causes                         |
|------------|------------------------|-----------------------|-----------------------------------------|
|            | "25%" Fast blink       | No GSM registered     | SIM not inserted                        |
|            |                        |                       | PIN problems                            |
|            | "75%" Fast blink       | Registration denied   | SIM not enabled                         |
|            | "25%" Fast blink       |                       | SIM account blocked                     |
|            | 2070 1 001 2           |                       | Device IMEI blocked                     |
|            | "75%" Off for a moment | Registered in roaming | The area is not covered by SIM operator |
| $\bigcirc$ | "50%" Off for a moment |                       |                                         |
|            | "25%" Off for a moment |                       |                                         |
|            | "75%" On for a moment  | Status unknown        | Device is powering up.                  |
| $\bigcirc$ | "50%" On for a moment  |                       | Modem problems                          |
|            | "25%" On for a moment  |                       |                                         |

### "OVL" (Overload) LED provides the following indications:

| Statu | IS         | Indication    | Possible causes                                    |
|-------|------------|---------------|----------------------------------------------------|
|       | Fast blink | Overload      | M-Bus network with more than 60 devices.           |
|       |            |               | Problems in the network connection to the devices. |
|       | On         | Short-circuit | There is a short-circuit on the M-BUS network.     |

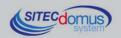

### **INSTALLATION AND TESTING**

- Place the device at least two meters from power devices (pumps, inverters, etc.).
- Fasten device using the DIN rail support.
- Make the connections following the directions in the chapter: "Front Panel, Terminal Box and Connection Diagrams".
- Verify the insulation of the M-Bus cable with respect to the mass or other voltages.
- Verify there are no short-circuits in the wiring.
- After having entered the SIM number, insert the card (verify that the PIN is disabled and that data is active) and connect the antenna.
- Plug in the device and wait for the green "OK" LED to stop blinking.
- Verify that the "OVL" LED is off. Otherwise, check the ground wires and other voltages, and ensure that the network is free of short-circuits;
- Verify that the "GSM" LED is blinking slowly (On 0.2s, Off 2s), otherwise make sure there is a sufficient signal level (verify by using a mobile phone which uses a SIM of the same operator as the one installed).
- If the signal level is too low, bring the antenna outside using an extension cable (optional accessory, supplied separately).
- If you want to configure the device via mobile phone, follow the procedure illustrated below. The description of the single commands is found in the chapter "Configuration and Management Commands": ":
  - Set the current date and time (command "TIME").
  - Set up the telephone number(s) for the sending of alarms (command "TEL").
  - Set the installation site name (command "SITO").
  - If used, configure the inputs (commands "INCFG" & "INDSC").
  - If used, configure the outputs (command "OUTCFG").
  - If used, try to simulate an alarm on one of the inputs and verify that the previously set up telephone numbers received a warning text message.
  - Set up the addresses of e-mail recipients of the readings (command "MAILTO").
  - Set up the cc: e-mail recipients of the readings (command "MAILCC").
  - Create a list of devices (command "MBLISTA").
  - If necessary, add a name to each device (command "MBNOME").
  - Try to read the data from the devices and verify that they are sent to the previously set up e-mail addresses (command "MBLEGGI").
  - Verify that all devices have been read.
  - Test the devices (command "MBTEST") and verify that there are no alarms.
  - To send the readings automatically, set up the scheduler with the desired frequency (command "SCHMBLEGGI").
  - To automatically test for the presence of an alarm in the device, set up the scheduler with the required frequency ("SCHMBTEST" command).
- Alternatively, you can also program the device with the "STXM Reader" software. Consult the specific manual for further details.
- Finally, you can configure the hub from a terminal (ex. HyperTerminal), sending any command described in the chapter "Configuration and Management Commands", by simply adding the prefix "AT+SMSSND=" to the desired command.

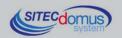

#### **M-BUS WIRING**

For the M-Bus wiring, refer to EN13757-2 (Annex E M-Bus Cable installation) and standards relating to the wiring of buildings.

To connect the meters to the master via the M-Bus network, we recommend using a twisted cable of at least 2x0.8 mm wires or equivalent (JYStY N\*2\*0.8 mm).

M-Bus cable must not be placed in the same conduit as the power cables.

We recommend respecting a distance of at least 2m from the inverter and other power devices in order to avoid possible electrical interference.

With the cable above the total length of the wired segment can be up to 2 km with 250 Unit Loads.

The shield must only be connected to the appropriate terminal of the concentrator base (see connection diagram), but must be opened by the side of the terminal for direct current (DC) and low-frequency signals.

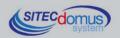

### **CONFIGURATION AND MANAGEMENT COMMANDS**

Device configuration and reading may be done remotely via the sending of a text message.

The first word to specify is the command (ex. **MAILTO** refers to the e-mail address of the recipients of the device readings), followed by possible parameters or indications.

#### **DESCRIPTION OF A GENERIC COMMAND**

There are three types of commands that can be sent to the device: help, set up, read:

| Command Type: | Example                    | Description                                                                                                    |
|---------------|----------------------------|----------------------------------------------------------------------------------------------------|
| Help          | CMD=?                      | This mode allows you to receive a text message from the device, according to the indicated order and input syntax of the command parameters. To obtain this response, just add                               |
|               |                            | the suffix "=?" (ex. "MAILTO=?") to the desired command.                                                                                                    |
|               |                            | The response includes the command itself followed by a list of options:                                                                                                    |
|               |                            | Values in () represent the parameter range or max length.                                                                                                    |
|               |                            | <ul> <li>Values in &lt;&gt; represent optional parameters.</li> </ul>                                                                                                    |
|               |                            | <ul> <li>Values in (" ") are parameter names and are to be<br/>substituted with desired values.</li> </ul>                                                                                                   |
| Set up        | CMD=parameter1,parameter2, | Set up of one or more parameters.                                                                                                    |
|               |                            | The parameter value or format varies depending on the command. In the case of multiple parameters, the values must be separated by a comma; therefore the parameters themselves must not contain any commas. |
| Read          | CMD?                       | Read the current values.                                                                                                    |
|               |                            |                                                                                                    |

#### NOTE:

- Configuration parameters may not contain any commas, accented letters, parenthesis or symbols.
- If the parameters contain spaces, they are to be in quotation marks, ex. "Via Verdi".
- Null value parameters (ex. Cancellation of previously set-up parameters) are to be in quotation marks "".
- <u>In this manual</u>, the text in *italic* and enclosed in parentheses () is a translation of the commands responses. There aren't translations in the real responses.

### Message Response

The device, where expected, sends a text message response confirming command execution or signaling any set-up errors based on the command used.

The response may contain 160 characters max, if it is longer it will be truncated. The missing part will be substituted by an ellipsis (...).

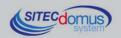

### **GENERIC COMMANDS**

### **DEVICE INFORMATION COMMAND - INFO**

| Command | Response                                                                      | Description                                                                                                    |
|---------|-------------------------------------------------------------------------------|----------------------------------------------------------------------------------------------------|
| INFO?   | INFO: Via Rossi 2<br>StXm2<br>Sitec<br>1.7.5.0.20151123082634<br>Mode STCM M2 | Reads the following information from the device:  Installation site  Device model  Manufacturer  Software version  Operating mode |

### **INSTALLING SITE NAME CONFIGURATION - SITO**

Configure the name of the device installation site:

| Command          | Response                                                     | Description           |
|------------------|--------------------------------------------------------------|-----------------------|
| SITO=?           | SITO: "Nome sito"(3-18)                                      | Help for site name.   |
| SITO="Via Verdi" | SITO: Comando eseguito ( <i>Command executed</i> ) Via Verdi | Set up site name.     |
| SITO?            | SITO: Via Verdi                                              | Read the site set-up. |

### **DATE AND TIME SET-UP COMMAND - TIME**

Command for setting-up or reading the device date and time:

| Command                       | Response                                                       | Description                                                              |
|-------------------------------|----------------------------------------------------------------|--------------------------------------------------------------------------|
| TIME=?                        | TIME: "dd/MM/yyyy hh:mm:ss"                                    | Help for date and time format.                                           |
| TIME="10/01/2011<br>14:16:00" | TIME : Comando eseguito (Command executed) 10/01/2011 14:16:00 | Set up device time and date.  Parameter is to be placed in quotes (" "). |
| TIME?                         | TIME: 10/01/2011 14:17:00                                      | Read current date and time on device.                                    |

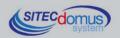

#### **READING LANGUAGE SET-UP COMMAND - LANGUAGE**

Available for software versions 1.2.4.0 and higher.

Command for setting up the language in which you desire to receive the reading data:

| Command        | Response                                                                                                    | Description                                                                                                    |
|----------------|----------------------------------------------------------------------------------------------------|----------------------------------------------------------------------------------------------------|
| LANGUAGE=?     | LANGUAGE: [it-IT][en-GB]                                                                                        | Help for device language.                                                                                                    |
| LANGUAGE=en-GB | LANGUAGE: Comando eseguito (Command executed)  Il dispositivo sarà riavviato per rendere effettive le modifiche | <ul> <li>Set up the language for the readings.</li> <li>Languages available for the device:</li> <li>it-IT: Italiano.</li> <li>en-GB: English.</li> <li>To render the changes effective, the device will automatically be rebooted a few seconds after command execution.</li> </ul> |
| LANGUAGE?      | LANGUAGE: it-IT                                                                                                 | Read the device's current language set-up.                                                                                                    |

#### **SMS TELEPHONE NUMBER CONFIGURATION - TEL**

Configure a list of up to 4 telephone numbers to which the text messages of input status changes and other warnings are to be sent.

| Command                             | Response                                                                     | Description                                 |
|-------------------------------------|------------------------------------------------------------------------------|---------------------------------------------|
| TEL=?                               | TEL: 'Telefono1'(20),<'Telefono2'(20)>,<'Telefono3'(20)>,<'Telefono4'(20)>   | Help for telephone number (4 numbers max.). |
| TEL=+393351234567,+3<br>93356666666 | TEL: Comando eseguito.<br>=+393351234567,+393356666666<br>(Command executed) | Set up 2 telephone numbers                  |
| TEL?                                | TEL=+393351234567,+393356666666                                              | Read the telephone numbers set-up.          |
| TEL=""                              | TEL: Comando eseguito (Command executed)                                     | <u>Delete</u> all numbers.                  |

#### **ENABLED TELEPHONE NUMBER CONFIGURATION - TELDIAG**

Available for software versions 1.7.4.0 and higher.

Configure up to 4 telephone numbers that are enabled to perform some special commands (eg all management commands for the STCR-IO devices). To set the phone numbers, you must connect to the device locally with the configuration software "STXM Reader". Changing this parameter from remote is not allowed for safety reasons. Following, the attempt to change via SMS:

| Command           | Response                  | Description                                               |
|-------------------|---------------------------|-----------------------------------------------------------|
| TELDIAG=333987654 | localmente                | The attempting to change enabled phone numbers is failed. |
|                   | (executable only locally) |                                                           |

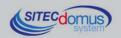

### **DEVICE COMMANDS**

### **DEVICE LIST COMMAND - MBLISTA**

Command for the creation of the device list.

| Command                                                          | Response                                                                                                    | Description                                                                                                    |
|------------------------------------------------------------------|----------------------------------------------------------------------------------------------------|----------------------------------------------------------------------------------------------------|
| MBLISTA=?  * Software ≥ v1.2.0.0                                 | +MBLISTA: <add,"sn(8);ind.;ver.;co-<br>str.;Tipo;<nome(12)>"&gt;<de-<br>LETE,SN(8)&gt;<deleteall></deleteall></de-<br></nome(12)></add,"sn(8);ind.;ver.;co-<br> | Help for command format     ADD: add a device to the list.     DELETE, SN(8): Delete device specified by the "SN" parameter from the list;     DELETEALL: Delete all devices from the list;     no parameter: search device;                                           |
| MBLISTA                                                          | MBLISTA: Lista dispositivi creata, trovati 3. (List of devices have been created, found 3).                                                                     | Create a list of connected devices.                                                                                                    |
| MBLISTA=ADD, "12345678;5;SIT;14;2;Di sp1"  * Software ≥ v1.2.0.0 | +MBLISTA: Comando eseguito (Command executed)  Lista dispositivi: aggiunto 1 dispositivo, totale 4 (List of devices: 1 devide added, total 4)                   | Added device with SN 12345678 to the list. In the second parameter specify the device information:  SN(8): Serial number; Ind.: primary address; Ver.: Version; Costr.: Manufacturer; Tipo: Device type; Nome(12): Add a brief device description (12 character max.); |
| MBLISTA=DELETE,<br>12345678<br>* Software ≥ v1.2.0.0             | +MBLISTA: Comando (Command) Lista dispositivi: cancellato 1 dispositivo, totale 3 (List of devices: 1 device deleted, total 3)                                  | <b>Deleted</b> device with SN 12345678 from the list.                                                                                                    |
| MBLISTA=DELETEALL  * Software ≥ v1.2.0.0                         | +MBLISTA: Comando eseguito (Command executed) Lista dispositivi cancellata: totale 0 (List of devices deleted: total 0)                                         | <u>Deleted</u> the entire list of devices.                                                                                                    |
| MBLISTA?                                                         | MBLISTA: Dispositivi:6 (Devices: 6)  Idx Sn Ind Fab Ver Typ Desc 0 05601122 0 LSE 4 7 GAS 1 05601123 0 LSE 4 6 ACQUA 2 07891362 0 LSE 16                        | Read the devices found list.  The response may be 160 characters max, if longer it will be truncated. The missing part is substituted by an ellipses ().                                                                                                    |

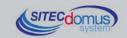

### **SET-UP DEVICE NAME COMMAND - MBNOME**

Command for assigning name to the device(s).

| Command                                      | Response                                                                                                    | Description                                                                                   |
|----------------------------------------------|----------------------------------------------------------------------------------------------------|-----------------------------------------------------------------------------------------------|
| MBNOME=?                                     | MBNOME:<br>'SN1(8)',"Nome1(12)"<,<'SN2(8)',"Nome2<br>(12)">, >                                                                 | Help for command format.                                                                      |
| MBNOME=05601122,"Ap<br>p 1",05601123,"App 2" | MBNOME: Comando eseguito ( <i>Command executed</i> ) 05601122,App 1 05601123,App 2                                             | Set up device name. You can insert one or more SN-Name combinations (maximum 160 characters). |
| MBNOME?                                      | MBNOME: Nome dispositivi:6 Sn Desc 05601122,App 1 05601123,App 2 07891362,App 3 11282011,App 4 *28458570,App 5 *29400599,App 6 | Read device names.  The SNs indicated with "*" (asterisk) have been removed from the list.    |
| MBNOME=CLEAR                                 | MBNOME: Comando eseguito (Command executed)                                                                                    | <u>Delete</u> all names.                                                                      |
| MBNOME=CLEAN                                 | MBNOME: Comando eseguito (Command executed)                                                                                    | <u>Delete</u> all names not associated with any device.                                       |

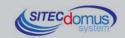

### READ DEVICE DATA AND SEND E-MAIL TO RECIPIENTS COMMAND - MBLEGGI

Command to read the device data and send it to configured e-mail recipients.

| Command | Response                                          | Description                                   |
|---------|---------------------------------------------------|-----------------------------------------------|
| MBLEGGI | MBLEGGI: Invio mail eseguito (Send mail executed) | Read the devices and send the data via email. |

Command to read the data of the devices with specific mode.

| Command                                            | Response                                                        | Description                                                                                                    |
|----------------------------------------------------|-----------------------------------------------------------------|----------------------------------------------------------------------------------------------------|
| MBLEGGI=?                                          | MBLEGGI= <mode< td=""><td>Help for command format.</td></mode<> | Help for command format.                                                                                                    |
|                                                    | (ALLDATA, NOTRANS,                                              | There are three parameter options:                                                                                                    |
| * Software ≥ v1.2.0.0                              | ALLNOTRANS),> <sn,> <indirizzo mail=""></indirizzo></sn,>       | < MODE>: Select the reading mode:                                                                                                    |
|                                                    | Sinding Sinding                                                 | <b>ALLDATA</b> : reads all data of the device, besides that of default (ex. histories if present);                                                                                                    |
|                                                    |                                                                 | NOTRANS: reads all the device data, without translating it;                                                                                                    |
|                                                    |                                                                 | <b>ALLNOTRANS</b> : Reads all the device data, besides that of default (ex. histories if present), without translating it;                                                                             |
|                                                    |                                                                 | Should the parameter not be there, the e-mail sending mode will be the common one. Inserting this parameter doesn't guarantee sending the e-mail if there are more than 300 devices.                   |
|                                                    |                                                                 | < <u>SN</u> >: Reads only the device with the secondary address: <sn>. If this parameter is not there, all devices are read.</sn>                                                                      |
|                                                    |                                                                 | ndirizzo mail : Set up the mail address to which the reading should be sent. If this parameter is not there, the reading will be sent to the addresses configured with the commands MAILTO and MAILCC. |
| MBLEGGI=ALLDATA,<br>12345678,m.bian-<br>chi@aaa.it | MBLEGGI: Invio mail eseguito (Send mail executed)               | Read data according to the device's "ALLDATA" mode having SN "12345678", and send e-mail to "m.bianchi@aaa.it"                                                                                         |
| MBLEGGI=NOTRANS, m.bianchi@aaa.it                  | MBLEGGI: Invio mail ese-<br>guito (Send mail executed)          | Read data according to the "NOTRANS" mode of all devices ("SN" not selected), and send e-mail to "m.bianchi@aaa.it"                                                                                    |
| MBLEGGI=m.bian-<br>chi@aaa.it                      | MBLEGGI: Invio mail ese-<br>guito (Send mail executed)          | Read data according to the normal mode ("Mode" not selected) of all the devices ("SN" not selected) and send data to "m.bian-chi@aaa.it"                                                               |

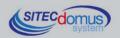

### **AUTOMATIC READING SCHEDULER SET-UP - SCHMBLEGGI**

The device has two schedulers (SCHMBLEGGI and SCHMBLEGGI2) for the automatic readings of device data, which are able to be configured to different modes (see "Scheduler Configuration").

| Command                                   | Response                                                                                                    | Description                                                                                 |
|-------------------------------------------|----------------------------------------------------------------------------------------------------|---------------------------------------------------------------------------------------------|
| SCHMBLEGGI=?<br>or<br>SCHMBLEGGI2=?       | SCHMBLEGGI: N (Disab.) M,<'mesi'>,'GM','hh:mm' E,<'mesi'>,'GO'(1-5),'GS'(1-7),'hh:mm' W,<'mesi'>,'GS'(1-7),'hh:mm' D,'hh:mm' O,'mese','GM','hh:mm' | Help for command format.                                                                    |
| SCHMBLEGGI<br>=M,1,09:00                  | SCHMBLEGGI: Comando eseguito (Command executed) 'M,1,09:00' Mesi <all> giorno 1 alle 09:00 Prossima: 01/01/14 09:00</all>                          | Set up reading by scheduler 1, on the 1st day of every month at 9.00                        |
| SCHMBLEGGI<br>=M,010000000000,4,09:0<br>0 | SCHMBLEGGI: Comando eseguito (Command executed) 'M,0100000000000,4,09:00' Mesi<2> giorno 4 alle 09:00 Prossima: 04/02/14 09:00                     | Set up reading by scheduler 1 on the 4th of February at 9.00                                |
| SCHMBLEGGI2=W,0101<br>00100000,7,12:00    | SCHMBLEGGI2: Comando eseguito (Command executed) 'W,0101001000000,7,12:00' Mesi<2 4 7>Dom alle 12:00 Prossima: 14/07/13 12:00                      | Set up reading by scheduler 2 every Sunday in February, April and July at 12.00;            |
| SCHMBLEGGI?<br>or<br>SCHMBLEGGI2?         | SCHMBLEGGI: 'M,0100000000000,4,09:00' Mesi<2> il giorno 4 alle 09:00 Prossima: 04/02/14 09:00                                                      | Read the set-up of scheduler 1 or 2 and inform the user as to the date of the next reading; |

### **SYSTEM STATUS TEST COMMAND - MBTEST**

Command for testing the status of the system for the signaling of alarms activated in the devices and for verifying their active presence on the network.

| Command | Response                                                                                                    | Description                                                                                                    |
|---------|----------------------------------------------------------------------------------------------------|----------------------------------------------------------------------------------------------------|
| MBTEST  | MBTEST: Errore lettura ( <i>Reading Error</i> ) 14: Nessuna risposta ( <i>No reply</i> ) Codici Errore ( <i>Error Codes</i> ) 1: 8 (0x8) 1: 600 (0x258) Stato ( <i>Status</i> ) 5: Power low | Check the status of the system and devices, reporting any anomalies. In this case, the response indicates: 14 devices are not responding 1 device has an error code 8 1 device has an error code 600 5 devices have a low battery |

To correctly interpret certain error codes, refer to the specific manual of the device manufacturer, where they are explained in detail.

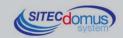

### SYSTEM TEST SCHEDULER SET-UP- SCHMBTEST

The device has a scheduler for the automatic, cyclical testing of the system status (ex: once a month) to warn the appointed staff of any alarm or defect in the device.

For configuration, see "Scheduler Configuration".

The test results are sent via text message to the number of the recipients previously set up with the "TEL" parameter. If there are no anomalies in the system, it is not sent any SMS.

Scheduler set-up and reading commands:

| Command           | Response                                                                                                    | Description                |
|-------------------|----------------------------------------------------------------------------------------------------|----------------------------|
| SCHMBTEST=?       | SCHMBTEST: N (Disab.) M,<'mesi'>,'GM','hh:mm' E,<'mesi'>,'GO'(1-5),'GS'(1-7),'hh:mm' W,<'mesi'>,'GS'(1-7),'hh:mm' D,'hh:mm' O,'mese','GM','hh:mm' | Help for command format.   |
| SCHMBTEST=D,14:00 | SCHMBTEST: Comando eseguito 'D,14:00' Giornalmente alle 14:00 Prossima: 14/06/13 14:00                                                            | Set up test by scheduler.  |
| SCHMBTEST?        | SCHMBTEST: 'D,14:00' Giornalmente alle<br>14:00 Prossima: 14/06/13 14:00                                                                          | Read the scheduling set-up |
| SCHMBTEST=N       | SCHMBTEST: Comando eseguito 'N' Disabilitato                                                                                                    | <u>Disable</u> scheduler   |

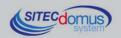

### **SCHEDULER CONFIGURATION**

Following is the format for setting-up schedulers: [Scheduler name (ex: SCHMBLEGGI) ]=[ Type of scheduling], [ parameters ]

### Scheduling types:

| Туре              | Description                                                                                            |
|-------------------|----------------------------------------------------------------------------------------------------|
| N = None/disabled | N = Scheduler disabled                                                                                 |
| D = Daily         | D = Run once a day                                                                                     |
| W = Weekly        | W = Run once a week                                                                                    |
| M = Monthly       | M = Run every month on a predetermined day (131)                                                       |
| E = Monthly every | E = Run every month when needed on a certain day of the week (ex. 2 <sup>nd</sup> Monday of the month) |
| O = One time only | O = Run only one time                                                                                  |

The parameters which define the function have the following format:

| Parameter | Range                          | Description                                                                                                    |
|-----------|--------------------------------|----------------------------------------------------------------------------------------------------|
| Mesi      | GFMAMGLASOND                   | Month                                                                                                    |
| (Months)  | 11000000000                    | To enable/disable months, type a 12-character string, each                                                                                                    |
|           | Set to 1 for the desired month | character corresponding to a month, from January to December, writing "1" for the months in which you want to receive a reading, and "0" for those you don't. |
|           |                                | Example: To schedule readings only in January and February, write:                                                                                            |
|           |                                | 11000000000                                                                                                    |
| GM        | 131                            | Day of the month                                                                                                    |
|           |                                | If it is set to 31, the scheduling for shorter months is run on the last day of the month                                                                     |
| GS        | 1= Monday                      | Day of the week                                                                                                    |
|           |                                |                                                                                                    |
|           | 7 = Sunday                     |                                                                                                    |
| GO        | 1 = First                      | Recurrence of the day of the month                                                                                                    |
|           |                                | Ex: To schedule every final occurrence in the month of the de-                                                                                                |
|           | 4 = Fourth                     | sired day of the week:                                                                                                    |
|           | 5 = Last                       | 5                                                                                                    |
| hh:mm     | [023]:[059]                    | Time                                                                                                    |
|           |                                | Ex. 18:32                                                                                                    |

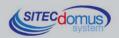

#### SCHEDULING EXAMPLES

#### **Scheduling Disabled**

Do not run any scheduling.

Format 'Sched'=N

Example SCHMBLEGGI= N Disable scheduling

#### **Daily Scheduling**

Run one scheduling per day.

Format 'Sched'=D,'hh:mm'

Example SCHMBLEGGI= D,15:25 Every day at 15.25

#### **Weekly Scheduling**

Run one scheduling per week.

Format 'Sched'=W,'GS (1-7)','hh:mm'

Example SCHMBLEGGI=W,4,16:00 Every Thursday at 16:00

#### Weekly Scheduling only for certain months

Run one scheduling per week, only in certain months.

Format 'Sched'=W,<mesi>,'GS (1-7)','hh:mm'

Example SCHMBLEGGI=W,01000000000,4,16:00 Every Thursday in February at 16:00

#### **Monthly Scheduling**

Run one scheduling per month

Format 'Sched'=M,'GM','hh:mm'

Example SCHMBLEGGI = M,1,18:30 The 1st day of every month at 18:30

### Monthly Scheduling only for certain months

Run a monthly scheduling only in certain months.

Format 'Sched'=M,<mesi>,'GM','hh:mm'

Example SCHMBLEGGI = M,100001000000,5,18:30 The 5th day of January and June at 18:30

### **Monthly Scheduling Every**

Run a monthly schedule, on the week of the month set up, on the chosen day of the week.

Format 'Sched'=E,'GO','GS','hh:mm'

Example SCHMBLEGGI =E,5,7,14:00 The last Sunday of the month at 14:00

#### Monthly Scheduling Every only for certain months

Run one scheduling per month, on the week of the month set up, and the chosen day of the week. You can choose the months in which to run the scheduling.

Format 'Sched'=E,<mesi>,'GO','GS','hh:mm'

Example SCHMBLEGGI =E,001100000000,3,1,14:00 The 3<sup>rd</sup> Monday of March and April at 14.00

### **One-time Scheduling**

Run a single scheduling.

Format 'Sched'=O,'M','GM','hh:mm"

Example SCHMBLEGGI =0,3,20,06:35 One time on March 20th at 06:35

### **E-MAIL PARAMETER CONFIGURATION COMMAND**

### **E-MAIL RECIPIENTS CONFIGURATION - MAILTO**

Command to configure the recipient(s) to which to send the e-mail with the reading values.

| Command                                      | Response                                       | Description                                                                                                    |
|----------------------------------------------|------------------------------------------------|----------------------------------------------------------------------------------------------------|
| MAILTO=?                                     | MAILTO: "Indirizzo1",<"Indirizzo2">,<br>(120)  | Help for command format.                                                                                           |
| MAILTO="m.bian-<br>chi@aaa.it,s.rossi@mail.c | MAILTO: Comando eseguito (Command executed)    | Set up the E-mail recipient. (120 character max.)                                                                  |
| om"                                          | m.bianchi@aaa.it,s.rossi@mail.com              | Should you want to set up additional e-mail recipients, separate the addresses by a comma as shown in the example. |
| MAILTO?                                      | MAILTO: m.bian-<br>chi@aaa.it,s.rossi@mail.com | Read the e-mail recipients (there are no recipients in the default).                                               |
| MAILTO=""                                    | MAILTO: Comando eseguito (Command executed)    | <u>Delete</u> e-mail recipient.                                                                                    |

### E-MAIL (CARBON COPY) RECIPIENT CONFIGURATION - MAILCC

Command for configuring the cc e-mail recipient(s).

| Command                                        | Response                                                                 | Description                                                                                                    |
|------------------------------------------------|--------------------------------------------------------------------------|----------------------------------------------------------------------------------------------------|
| MAILCC=?                                       | MAILCC: "Indirizzo1",<"Indirizzo2">, (120)                               | Help for command format                                                                                                    |
| MAILCC<br>="paolo@aaa.it,do-<br>mus@gmail.com" | MAILCC: Comando eseguito (Command executed) paolo@aaa.it,domus@gmail.com | Set up the e-mail carbon copy recipients. (120 character max.)  Should you want to set up additional e-mail recipients, separate the addresses by a comma as shown in the example. |
| MAILCC?                                        | MAILCC: paolo@aaa.it,domus@gmail.com                                     | Read the cc e-mail recipients (no recipients are set-up in the default).                                                                                                    |
| MAILCC=""                                      | MAILCC: Comando eseguito (Command executed)                              | Delete cc configuration.                                                                                                    |

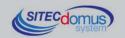

### **DIAGNOSTIC E-MAIL ADDRESS CONFIGURATION - MAILTODIAG**

Command to configure the recipient(s) to which to send the e-mail with information about the status of the system (command log file etc.).

| Command                                          | Response                                                       | Description                                                                                                    |
|--------------------------------------------------|----------------------------------------------------------------|----------------------------------------------------------------------------------------------------|
| MAILTODIAG=?                                     | MAILTODIAG:<br>'Indirizzo1',<'Indirizzo2'>,'(120)              | Help for command format.                                                                                                    |
| MAILTODIAG=m.bianchi<br>@aaa.it,s.rossi@mail.com | MAILTODIAG: Comando eseguito m.bianchi@aaa.it,s.rossi@mail.com | Set up the diagnostic e-mail recipients. (120 character max.) Should you want to set up additional e-mail recipients, separate the addresses by a comma as shown in the example. |
| MAILTODIAG?                                      | MAILTODIAG:<br>m.bianchi@aaa.it,s.rossi@mail.com               | Read the diagnostic e-mail recipients.                                                                                                    |
| MAILTODIAG=""                                    | MAILTODIAG: Comando eseguito                                   | Delete the recipients.                                                                                                    |

### **E-MAIL SUBJEXT CONFIGURATION - MAILSUBJ**

Command to configure the subject of the e-mail.

| Command                      | Response                                                    | Description                                          |
|------------------------------|-------------------------------------------------------------|------------------------------------------------------|
| MAILSUBJ=?                   | MAILSUBJ: "Mail Oggetto"(5-50)                              | Help for command format (Min. 5 characters, 50 max.) |
| MAILSUBJ= "email di<br>test" | MAILSUBJ: Comando eseguito (Command executed) email di test | Set up the e-mail subject.                           |
| MAILSUBJ?                    | MAILSUBJ: email di test                                     | Read e-mail subject.                                 |

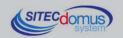

### **SMTP CONFIGURATION FOR SENDING E-MAIL - SMTPCFG**

Command for configuring the connection to the e-mail server.

The default SMTP server is set to mail.teleletture.eu; a free service provided by Sitec in order to render the system more secure, and provide customer support. Changing this parameter is discouraged.

| Command                                    | Response                                                                                                    | Description                                                                                                    |
|--------------------------------------------|----------------------------------------------------------------------------------------------------|----------------------------------------------------------------------------------------------------|
| SMTPCFG=?                                  | SMTPCFG: Host(100), <usr(50)>,<pwd(50)>,<authty 1="Clear" 2="Mime64)" pe(0="None">, <port></port></authty></pwd(50)></usr(50)> | <ul> <li>Help for command format</li> <li>Host: Mail server name.</li> <li>Usr: username (if required by administrator),</li> <li>Pwd: password <ul> <li>Authtype: 0,1,2</li> <li>0: no authentication</li> <li>1: clear authentication</li> <li>2: authentication mime64</li> </ul> </li> <li>Port: E-mail server port number</li> </ul> |
| SMTPCFG="smtp.net.vo-dafone.it","","",0,25 | SMTPCFG: Comando eseguito (Command executed) "smtp.net.vodafone.it","",",0,25                                                  | Set up the e-mail server.                                                                                                    |
| SMTPCFG?                                   | SMTPCFG: "smtp.net.voda-<br>fone.it","","",0,25                                                                                | Read the configuration already set up                                                                                                    |
| SMTPCFG=""                                 | SMTPCFG: Comando eseguito (Command executed) "mail.teleletture.eu","stcxrelay","****,2,25                                      | Set up the default configuration                                                                                                    |

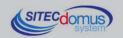

### **GPRS NETWORK CONFIGURATION COMMANDS**

### **GPRS PARAMETER CONFIGURATION - GPRSCFG**

Configuration of GPRS network access parameters (up to 4 settings are managed).

| Command                                    | Response                                                                                                    | Description                                                       |
|--------------------------------------------|----------------------------------------------------------------------------------------------------|-------------------------------------------------------------------|
| GPRSCFG=?                                  | GPRSCFG: Cid(1-4), Apn(100), <usr(50)>, <pwd(50)>, <fixedip>, <data compression(0-1)="">, <header compression(0-1)=""></header></data></fixedip></pwd(50)></usr(50)> | Help for command format.                                          |
| GPRSCFG=1,"ibox.tim.it", "","",",0,0 (ex.) | GPRSCFG: Comando eseguito                                                                                                    | Set up the GPRS configuration. Always use "1" as the first param- |
|                                            | Usato: "","","ibox.tim.it","","",0,0                                                                                                    | eters.                                                            |
|                                            | Cid: 1,"ibox.tim.it","","",0,0                                                                                                    |                                                                   |
|                                            | Cid: 2,"","",",0,0                                                                                                    |                                                                   |
|                                            | Cid: 3,"","","",0,0                                                                                                    |                                                                   |
|                                            | Cid: 4,"","","",0,0                                                                                                    |                                                                   |
| GPRSCFG?                                   | Usato:"","","ibox.tim.it","","",0,0                                                                                                    | Read the current (in use) configu-                                |
|                                            | Cid: 1,"ibox.tim.it","","",0,0                                                                                                    | ration as well as those set up.                                   |
|                                            | Cid: 2,"","","",0,0                                                                                                    |                                                                   |
|                                            | Cid: 3,"","","",0,0                                                                                                    |                                                                   |
|                                            | Cid: 4,"","","",0,0                                                                                                    |                                                                   |
| GPRSCFG=1,""                               | +GPRSCFG: Comando eseguito                                                                                                    | <u>Deleting</u> CID 1, the device functions in Auto APN           |
|                                            | Usato: "22210","voda IT","web.omnitel.it","","",",0,0                                                                                                    |                                                                   |
|                                            | Cid: 1,"","","",0,0                                                                                                    |                                                                   |
|                                            | Cid: 2,"","","",0,0                                                                                                    |                                                                   |
|                                            | Cid: 3,"","","",0,0                                                                                                    |                                                                   |
|                                            | Cid: 4,"","","",0,0                                                                                                    |                                                                   |

Ex. TIM set-up AT+GPRSCFG=1,"ibox.tim.it","","",0,0

Ex. Vodafone set-up AT+GPRSCFG=1,"web.omnitel.it","","",0,0

#### **AUTO-APN Function**

To set up the AUTO-APN function, send the command GPRSCFG=1,"". It will automatically configure with one of these cell phone operators: Tim, Vodafone, Wind. Some telephone contracts may require you to manually set the APN. Some telephone contracts may require you to manually set the APN. Inquire with your dealer when buying or with the telephone operator.

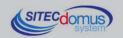

### **DIGITAL INPUT AND OUTPUT MANAGEMENT COMMANDS**

### INPUT CONFIGURATION FOR TEXT MESSAGE SENDING - INCFG

Configuration of the mode by which the remote system sends a text message to the telephone numbers previously set up, depending on the status change of the inputs.

| Command | Response                                                                                                    | Description                                                                                                    |
|---------|----------------------------------------------------------------------------------------------------|----------------------------------------------------------------------------------------------------|
| INCFG=? | INCFG: 'I1 Mode'(0-3),'I2 Mode '(0-3),'I3 Mode'(0-3)  (Mode: 0=Disabilitato, 1=Attivazione, 2=Disattivazione, 3=Ogni variazione)  INCFG: comando eseguito (Command executed)  0,3,1 | <ul> <li>Help for input configuration.</li> <li>0: Disabled.</li> <li>1: Text message upon input activation.</li> <li>2: Text message upon input disabling.</li> <li>3: Text message upon each input variation.</li> </ul> Set up the input configuration for sending SMS. <ul> <li>In1: Disabled.</li> <li>In2: Text message upon each input variation.</li> </ul> |
| INCFG?  | INCFG: 0,3,1 (Mode: 0=Disabilitato, 1=Attivazione, 2=Disattivazione, 3=Ogni variazione)                                                                                             | In3: Text message upon input activation.      Read input configuration.                                                                                                    |

### **INPUT DESCRIPTION CONFIGURATION - INDSC**

Configuration of the input's description field.

| Command                      | Response                                                                                                    | Description                                                                                                    |
|------------------------------|----------------------------------------------------------------------------------------------------|----------------------------------------------------------------------------------------------------|
| INDSC=?                      | INDSC: 'Ingresso'(1-4), "Descrizione"(1-18)                                                                                         | Help for the command format.  'Ingresso'(Input): Number of which input to assign the "Descrizione" (description). |
| INDSC=3,"Allarme<br>Intruso" | INDSC: Comando eseguito (Command executed) I1: Allarme (Alarm) I2: Allarme Fumi (Smoke Alarm) I3: Allarme Intruso (Intrusion Alarm) | Set up description associated with Input 3.                                                                       |
| INDSC?                       | INDSC: I1: Allarme (Alarm) I2: Allarme Fumi (Smoke Alarm) I3: Allarme Intrusione (Intrusion Alarm)                                  | Read descriptions that have been set up                                                                           |

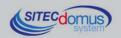

The following shows the example of a message received upon the variation of the input status:

| Input                                                                                | Message received                                     | Note                                                                                                    |
|--------------------------------------------------------------------------------------|------------------------------------------------------|----------------------------------------------------------------------------------------------------|
| Attivazione IN1<br>(IN1 Enabled)                                                     | Via Verdi<br>I1:* > 1 Allarme                        | Input "In1" has changed from 0 to 1.  * Indicates an input variation  > Indicates input activation  < Indicates input disabling |
| Disattivazione IN1 ( <i>IN1 Disabled</i> )<br>Attivazione IN2 ( <i>IN2 Enabled</i> ) | Via Verdi<br>I1* < 0 Allarme<br>I2* > 1 Allarme Fumi | Input "In1" has changed from 1 to 0 and Input "In2" has changed from 0 to 1                                                     |

### **RELAY OUTPUT CONFIGURATION – OUTCFG**

Configuration of the operational mode of the outputs.

| Command    | Response                                                                                                    | Description                                                                                                    |
|------------|----------------------------------------------------------------------------------------------------|----------------------------------------------------------------------------------------------------|
| OUTCFG=?   | OUTCFG: 'Modalità uscita 1'(0-60), 'Modalità uscita 2' (0-60) (Modalità: 0=On/Off, 1-60=Durata modalità impulsiva) | <ul> <li>Help for command format. List of values supported for outputs:</li> <li>0 normal On/Off mode;</li> <li>1÷60 Impulsive mode: the output remains active for the specified duration (from 1 to 60 seconds);</li> </ul> |
| OUTCFG=0,9 | OUTCFG : Comando eseguito (Command executed) 0,9                                                                   | Set up output 1 type On/Off, while output 2 in impulsive mode with a duration of 9 seconds  The first parameter sets up the operational mode of output 1, the second of output 2.                                            |
| OUTCFG?    | OUTCFG: 0,9                                                                                                    | Read output configuration:  Out1: On/Off mode  Out2: impulsive mode, 9 second duration                                                                                                    |

### **RELAY SET-UP COMMAND - OUTSET**

Command for activating/disabling the relay outputs.

| Command    | Response                                                        | Description                                                                                                    |
|------------|-----------------------------------------------------------------|----------------------------------------------------------------------------------------------------|
| OUTSET=?   | OUTSET: 'Uscita'(1-2), 'Comando'(0-1)<br>(Comando: 0=Off, 1=On) | Help for command format. The first parameter indicates the output number, while the second sets the status (0=OFF, 1=ON).           |
| OUTSET=2,1 | OUTSET: Comando eseguito Out1: 0 Out2: 1                        | Set up the output 2 to ON; If the output is configured to impulsive mode, after the configured time, it returns to being disabled.; |
| OUTSET=1,0 | OUTSET: Comando eseguito Out1:0 Out2:1                          | Set up the output 1 to OFF.                                                                                                    |
| OUTSET?    | OUTSET:<br>Out1: 0<br>Out2: 1                                   | Read output status.                                                                                                    |

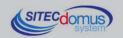

### READING THE CURRENT INPUT AND OUTPUT STATUS COMMAND - STATO

Request the input and output status command.

| Command | Response                                                                                                    | Description                   |
|---------|----------------------------------------------------------------------------------------------------|-------------------------------|
| STATO?  | Via Verdi Stato I1: 1 Allarme (Alarm) I2: 1 Allarme Fumi (Smoke Alarm) I3: 1 Allarme Intruso (Intrusion Alarm) Out1: 0 Out2: 0 | Read input and output status. |

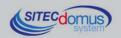

### MORE COMMANDS

### **SNTP SERVER SETTING - SNTPCFG**

Available for software versions 1.7.4.0 and higher.

The SNTP servers are systems that, when required, send current date and time accurately. The concentrator performs this operation before executing each reading, in order to synchronize its clock. The SNTP server set by default is: europe.pool.ntp.org. <u>Changing this parameter is discouraged.</u>

The following is how to change this parameter if necessary:

| Command                              | Response                                                            | Description                                                                                                    |
|--------------------------------------|---------------------------------------------------------------------|----------------------------------------------------------------------------------------------------|
| SNTPCFG=?                            | SNTPCFG: <server>,<porta>,<fuso ora-rio=""></fuso></porta></server> | Help for command format.  Server: Server: address of the SNTP server.  Porta ( <i>Port</i> ): Porta del server.  Fuso orario ( <i>Time zone</i> ): number of hours difference from GMT (-12+12). |
| SNTPCFG=asia.pool.ntp.<br>org,123,+7 | SNTPCFG: asia.pool.ntp.org, 123, +7                                 | Set up the configuration for the SNTP server.                                                                                                    |
| SNTPCFG?                             | SNTPCFG: asia.pool.ntp.org, 123, +7                                 | Read the configuration for the SNTP server.                                                                                                    |

#### SEND COMMAND LOG FILE COMMAND-CMDLOG

Available for software versions 1.7.4.0 and higher.

Each command received or sent by the device is saved to an internal file in "CSV" format, with specified date and time of sending / receiving. You can see that file by sending the specific command. The device will send via E-mail the log files, to the e-mail addresses set by the command "MAILTODIAG" (see command "MAILTODIAG" for more information).

| Command     | Response                                  | Description                                                                                                  |  |
|-------------|-------------------------------------------|----------------------------------------------------------------------------------------------------|--|
| CMDLOG=SEND | CMDLOG: Invio mail eseguito (e-mail sent) | <u>Sends</u> the command log file via E-mail to the e-mail addresses configured by the command "MAILTODIAG". |  |

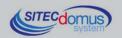

### MANAGING OF IO M-BUS DEVICES "STCR-IO"

The devices of STCM series are able to manage the STCR-IO devices, that are M-Bus slave with one input and one digital output, configurable as needed. The management of these devices can be done via the "STXM Reader" configuration software, or by sending special SMS to the concentrator.

See manual: "STCR-IO Management User Manual".

### **CONFIGURATION USING A PC**

Device configuration may be done by connecting it to a PC (by means of a mini USB cable) and using the "STXM Reader" program.

#### **WINDOWS DRIVER**

When you connect the device to the PC's USB port, the installation of the Sierra Wireless driver is requested. For installing drivers refer to the help of the software "STXM Reader".

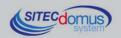

### 09030.014.00D.020.008 - STCM M2 User Manual R8\_ENG.docx Publication Date: 09/03/2016

For further technical information, contact tech service via e-mail at: <a href="mailto:info@teleletture.it">info@teleletture.it</a>

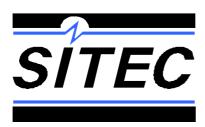

Sitec SrI Elettronica Industriale Via Antonio Tomba, 15 36078 Valdagno (VI) - ITALY

Tel. +39 0445 431576 Fax: +39 0445 439588 Internet: <a href="www.teleletture.it">www.teleletture.it</a> E-mail: <a href="mailto:info@sitecsrl.it">info@sitecsrl.it</a>

Sitec Srl reserves the right to modify this document as necessary, without notice, in order to adapt it to future developments and/or new business needs; has prohibited the disclosure, although partial, if not expressly permitted.

Also Sitec Srl assumes no liability arising from the use of this document.

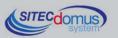